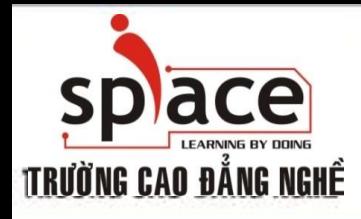

# **MÔN HỌC:TIN HỌC VĂN PHÒNG**

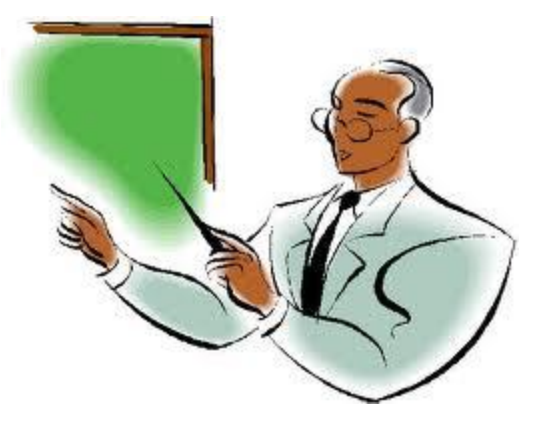

Trường Cao đẳng Nghề iSPACE Khoa Mạng & Truyền Thông [fit@ispace.edu.vn](mailto:fit@ispace.edu.vn)

http://fit.ispace.edu.vn

# **MÔN HỌC:TIN HỌC VĂN PHÒNG**

- **↓ Bài 1: GIỚI THIỆU BỘ ỨNG DỤNG VĂN PHÒNG**
- Bài 2: SỬ DỤNG MICROSOFTWORD SOẠN THẢO VĂN BẢN
- Bài 3: KỸ THUẬT GÕ BÀN PHÍM
- + Bài 4: CHIA SẾ VÀ CÀI ĐẮT THÔNG SO TRONG MSWORD
- **+** Bài 5: ĐỊNH DẠNG VĂN BẢN
- Bài 6: TRỘN THƯ
- $\overline{+}$  Bài 7: IN ẤN VĂN BẢN.
- Bài 8: GIỚI THIỆU PHẦN MỀM XỬ LÝ BẢNG TÍNH
- + Bài 9: SỬ DUNG MS EXCEL ĐỂ TAO BẢNG TÍNH
- Bài 10: ĐỒ THỊ VÀ IN ẤN BẢNG TÍNH
- Bài 11: GIỚI THIỆU ỨNG DỤNG TRÌNH CHIẾU
- Bài 12: SỬ DỤNG MS POWERPOINT ĐỂ TRÌNH CHIẾU
- Bài 13: GIỚI THIỆU CÁC ỨNG DỤNG VĂN PHÒNG KHÁC

2

- Bài 14: TÌM KIẾM THÔNG TIN TRÊN INTERNET
- Bài 15: SỬ DỤNG E-MAIL TRÊN OUTLOOK EXPRESS
- Bài 16: HỘI THOẠI INTERNET

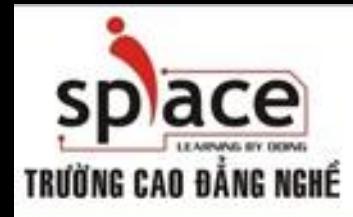

**QUY ĐỊNH HỌC TẬP**

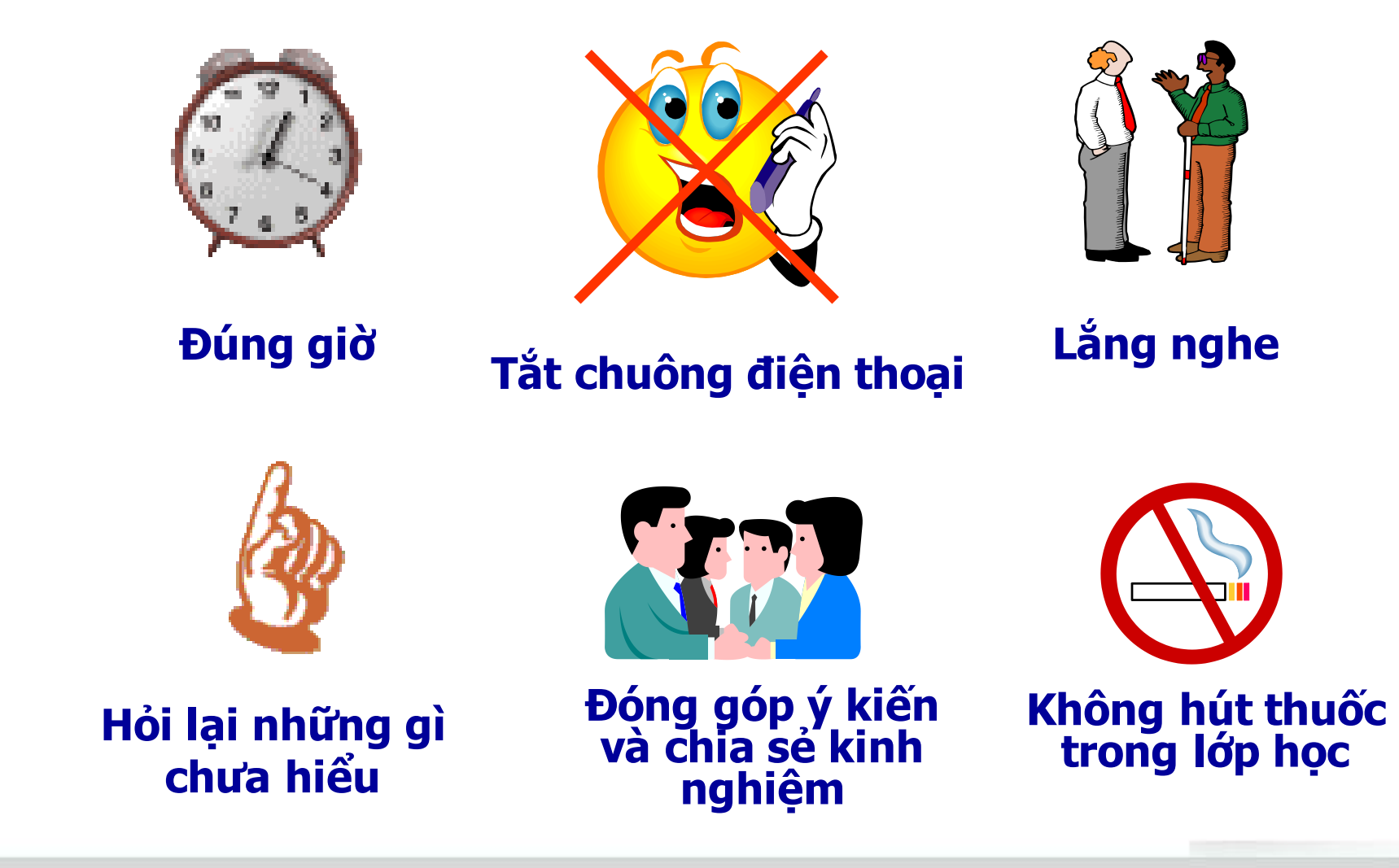

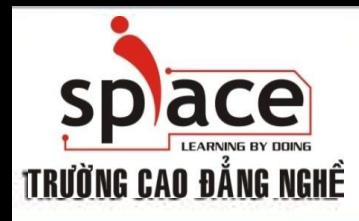

## **Bài 4: CHIA SẼ VÀ CÀI ĐẶT THÔNG SỐ TRONG MSWORD**

- **Xem tài liệu ở nhiều chế độ**
- **Bảo lệ tài liệu**
- **Chia sẽ tài liệu trực tiếp**
- **Tạo Temple cho word**
- **Cài đặt thông số cho word**

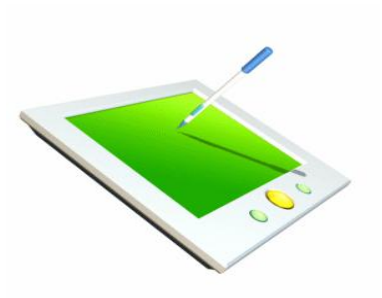

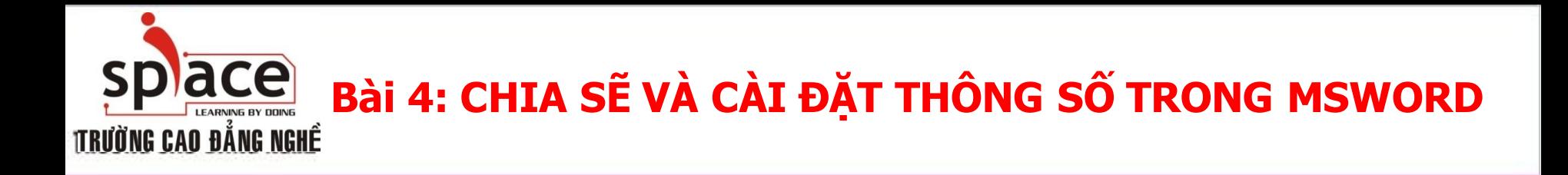

### **Xem tài liệu ở nhiều chế độ**

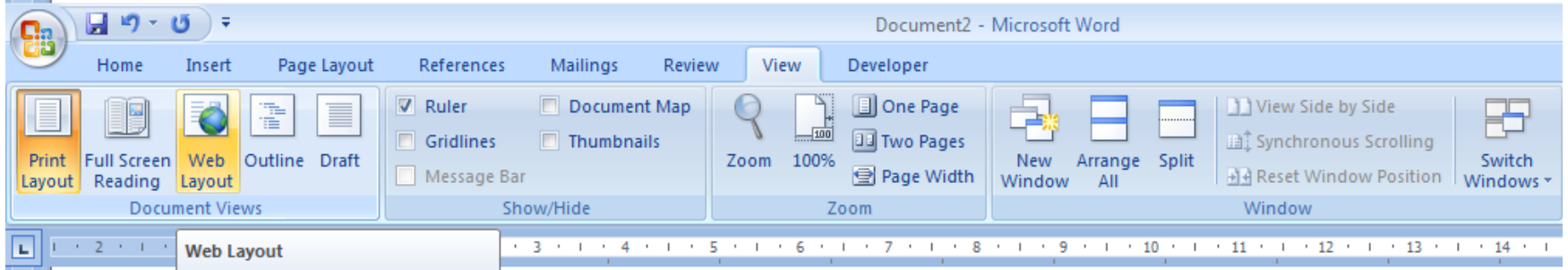

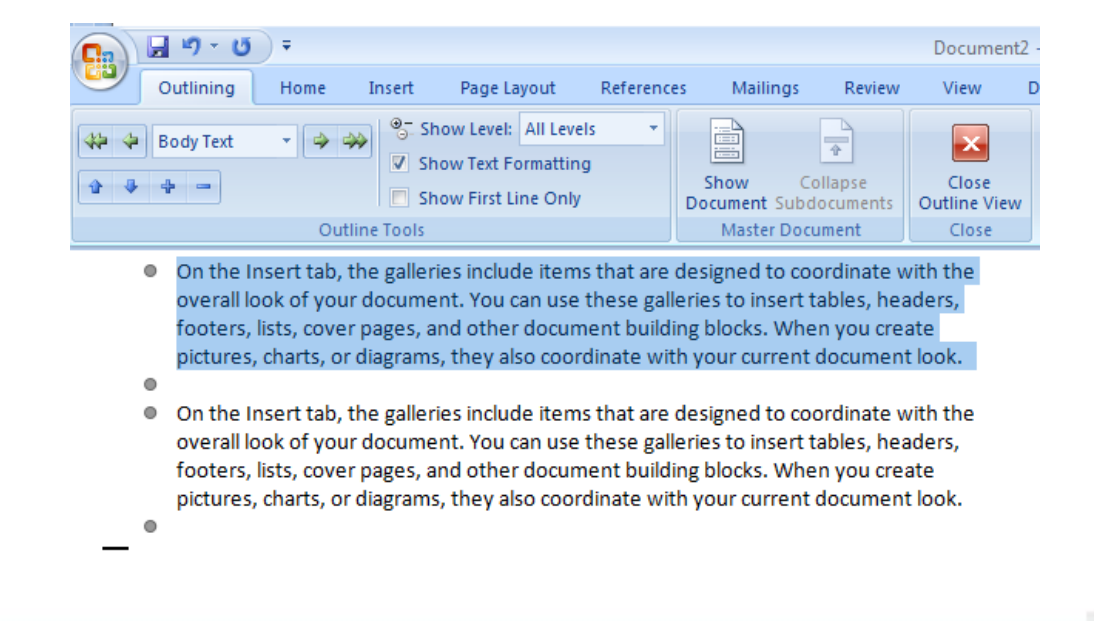

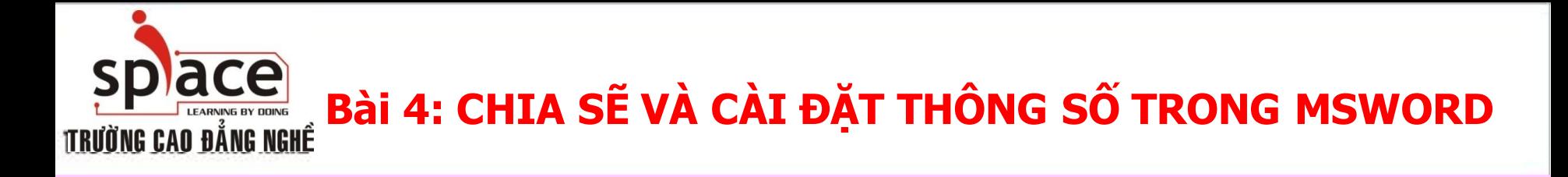

Restrict Formatting and Editing  $\bullet \times$ **Bảo vệ tài liệu**1. Formatting restrictions  $\Box$  Limit formatting to a selection of styles Settings... Developer 2. Editing restrictions M Allow only this type of editing in  $|W|$ 6. ė the document: rmation  $\blacktriangledown$ Comments Protect Document Document ion Packs Document Template Panel **Exceptions (optional) Restrict Reviewing Options** Select parts of the document and **COLLARS Restrict Formatting and Editing** choose users who are allowed to freely edit them. **Restrict Permission** Groups: Everyone √ **Unrestricted Access Restricted Access** SB More users... **Manage Credentials** 3. Start enforcement Are you ready to apply these settings? (You can turn them off later) **Start Enforcing Protection**  $\frac{1}{2}$   $\mathbf{x}$ Yes, Start Enforcing Protection Protection method O Password (The document is not encrypted. Malicious users can edit the file and remove the password.) Enter new password (optional): Reenter password to confirm: User authentication (Authenticated owners can remove document protection. The document is encrypted and Restricted Access is enabled.) **OK** Cancel

**@2008 - 2011 Khoa M&TT Email: fit@ispace.edu.vn**

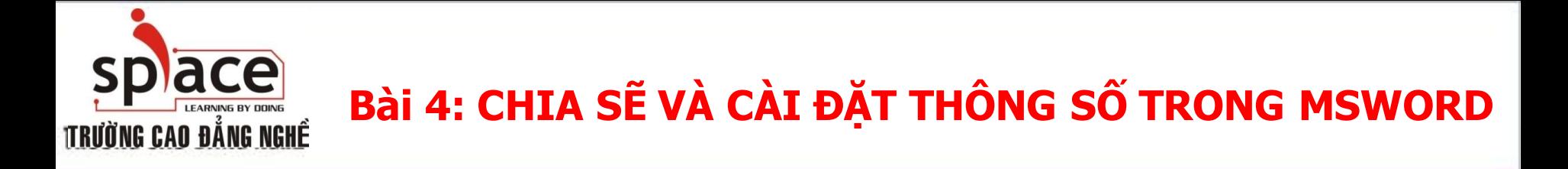

#### **Chia sẽ tài liệu trực tiếp**÷

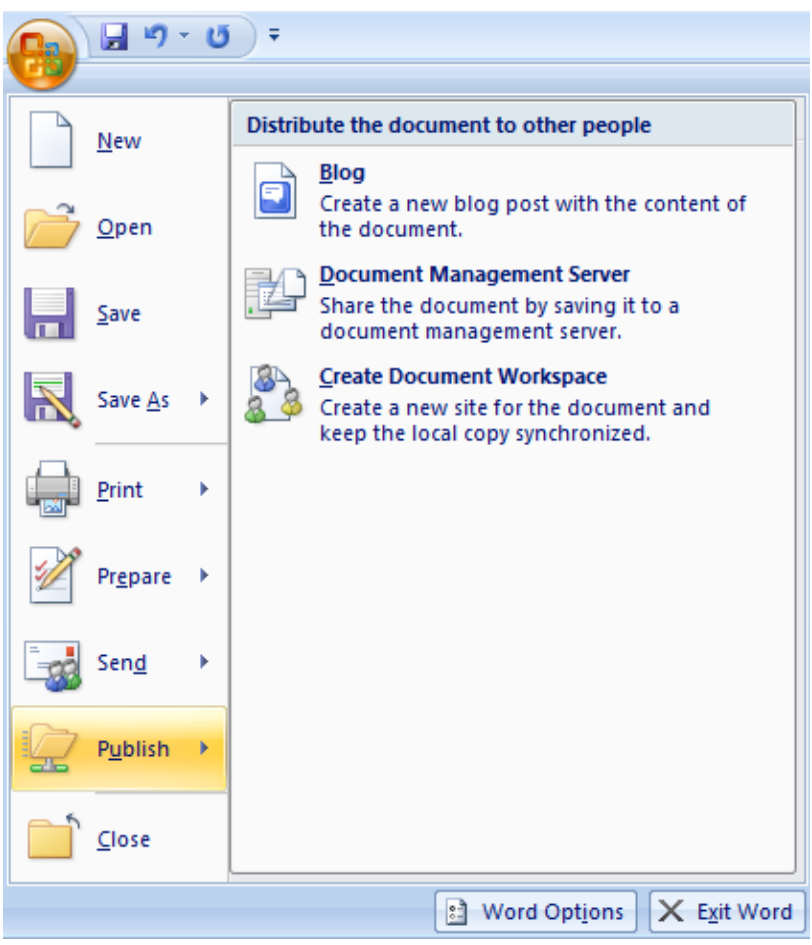

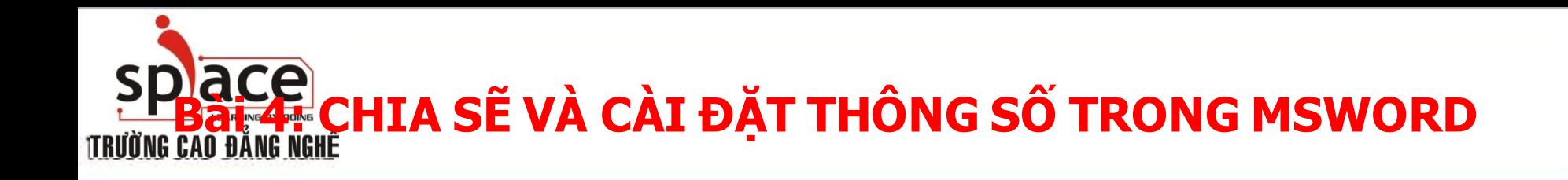

#### Tạo temple cho word ÷

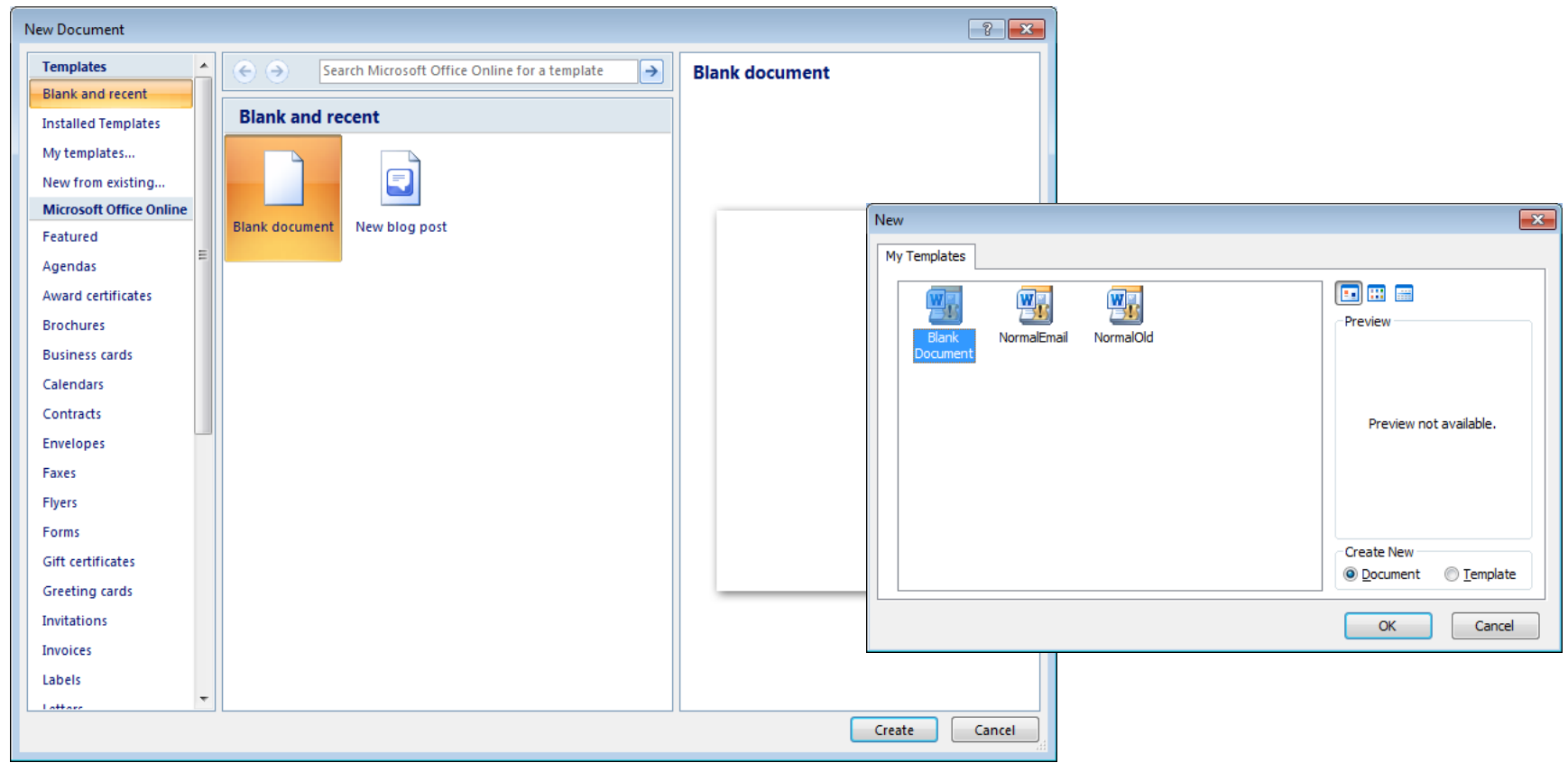

Bài 4: CHIA SẾ VÀ CÀI ĐẶT THÔNG SỐ TRONG MSWORD

#### Cài đặt thông số

ace

**TRƯỜNG CAO ĐẰNG NGHỀ** 

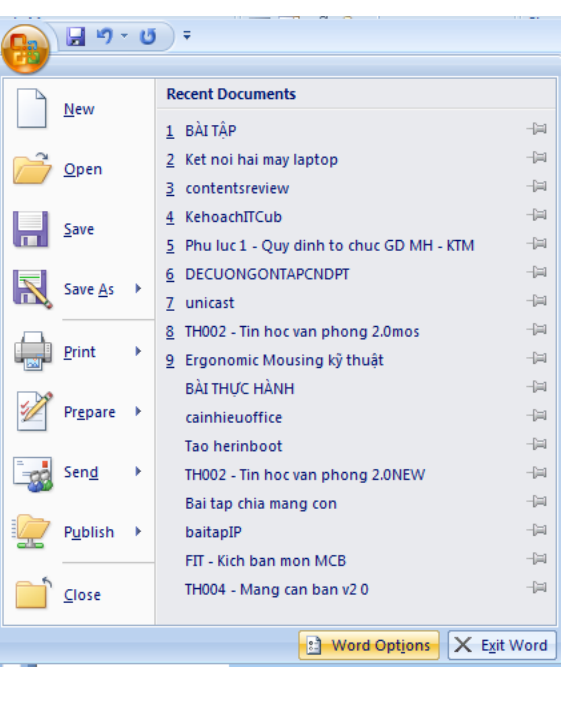

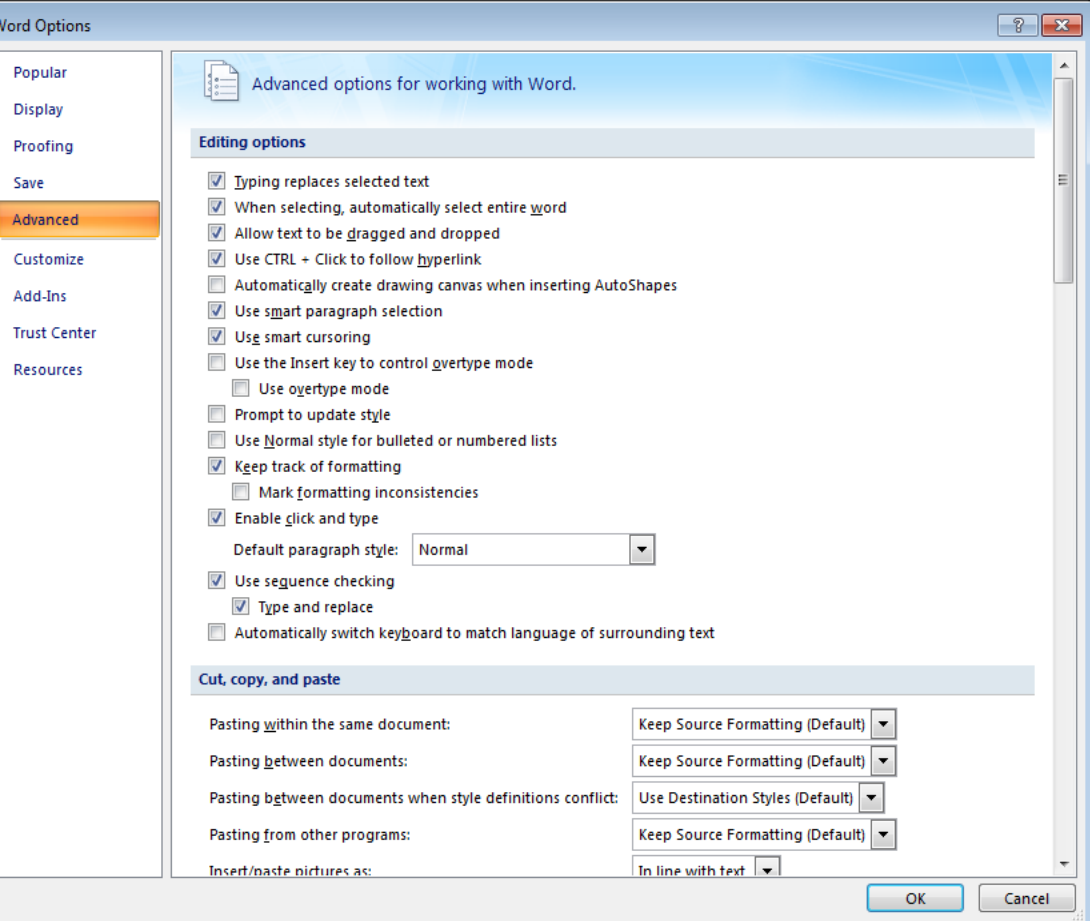

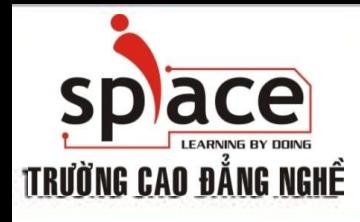

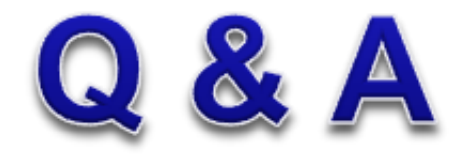

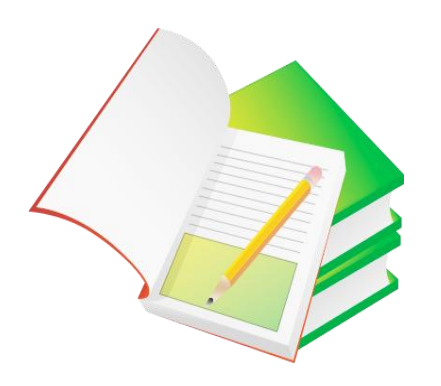